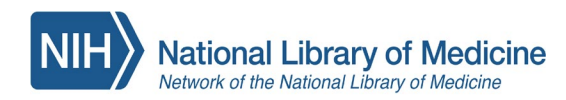

Your Agency Specifics:

**1. The PHDL is available at [https://nphco.tdnetdiscover.com](https://nphco.tdnetdiscover.com/) LHA users will be sent to a login page where they can choose the option to 'register here'.**

**2.** The name used in our system for your department: **Colorado Local Health Departments** Users will look for this name when creating a user account in the system. (User's email domain(s) will be associated with this name so if user's email does not match exact domain(s) they will not be able to create an account. This is not usually a problem)

- 3. Your Partner Library is the **UC Health (System) Library**. The PHDL page will automatically route the requesting user to the citation and request form that will be routed to the Partner Library. ILL expenses are part of department's fees and users are not charged for the articles delivered.
- 4. CLSI The ECLIPSE database of standards and protocols from Clinical Laboratory Standards Institute. It is visible from the PHDL page. This resource has another level of password protection but it is not available to local health departments.

#### SUGGESTED COPY FOR PHDL WEB LANDING PAGE

If there is an intermediary or splash page from the intranet, it would be informative for staff to know these details:

- 1. Contact information. We suggest including the contact person at the department as well are our general email, [phdl@umassmed.edu](mailto:phdl@umassmed.edu) can be linked to contact us for questions and support issues.
- 2. Some of descriptive copy (optional):
	- a. Attribution of CDPHE's sponsorship/auspices for the PHDL for Colorado Local Health Departments
	- b. Colorado Local Health Departments participates with other public health departments accessing information resources to support evidence-based practice throughout the state
	- c. The program is managed by the National Public Health Coordination Office as a program of the Network of the National Library of Medicine
- 3. Partner Library…your partner library is UC Health; you can request an article not in the collection through the Document Delivery feature within the PHDL page or in PubMed; the request will route directly to your Partner Library. Your Partner Library will send your requested articles through your local health department email.
- 4. You can link to us at:

National Public Health Coordination Office: https://nnlm.gov/nphco The Public Health Digital Library blog, *PHDL Me This*: <https://news.nnlm.gov/nphco>

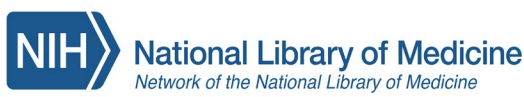

### **National Public Health Coordination Office** Document Delivery with the Public Health Digital Library

The PHDL links to your Partner Library's document delivery system. For journals not in the PHDL collection, your Partner Library will receive your article request either from your search in PubMed or the PHDL's Citation Matcher.

If a PDF or HTML of the article does not appear, a prefilled form will load to let you order the article.

Partner Libraries use either an

- a) **ILL platform** like ILLIAD. You will need to do a one-time registration; the platform manages requests for you
- b) **Email**-based request. For all requests, enter your contact information to request the article using your department email.

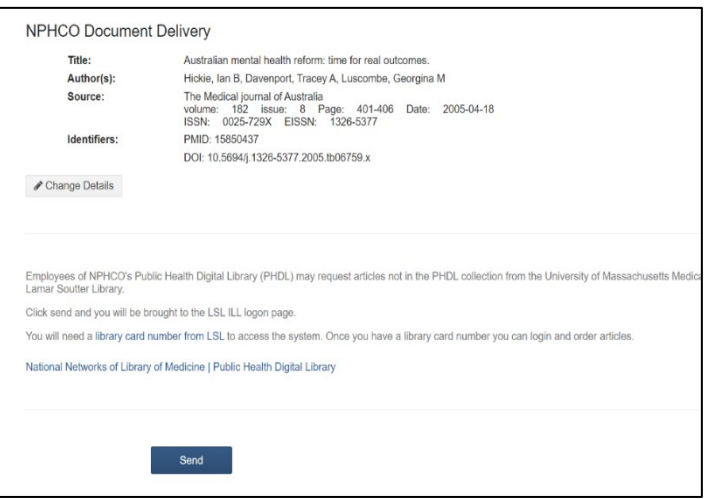

The PHDL Document Delivery tool includes specific instructions for accessing and ordering your article. Whether by email or ILL platform, your Partner Library will receive your request. There is no direct charge for your requests.

We are grateful to our Partner Libraries, providing a critical service to your department.

East Carolina U. Library (Laupus) East Tennessee State U. Medical Library George Washington U. Library (Himmelfarb) LSU Health Sciences Center Libraries (Louisiana) Indiana U. Medical Library (Lily) Oregon Health Sciences U. Library U. of Hawaii School of Medicine Library State Library of Pennsylvania Maine Medical Center Library UMass Chan Medical School Library (Soutter) Morehouse School of Medicine Library (Edwards) U. of Arizona Health Sciences Library Rhode Island Hospital Lifespan Library UConn Health Sciences Library (Stowe) Medical U. of South Carolina **Nebraska MC Library (McGoogan)** U. Nebraska MC Library (McGoogan) U. of Alaska Medical Library U. of New Hampshire Library UC Health System Library (Colorado) U. of Utah Library (Eccles) U. of Louisville Library (Kornhauser) U. Wisconsin Madison Library (Ebling) U. Vermont Medical Library (Dana) West Virginia U. Libraries

U. of Washington Libraries Virginia Commonwealth U. Tompkins-McCaw Library

Your department's annual fees support the Public Health Digital Library collection and document delivery service.

#### **INSERT COPY ABOUT YOUR AGENCY HERE**

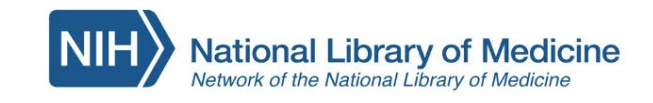

## **Public Health Digital** Library

PHDL e-Resources: search for items in your holdings

AII Journals **Books Databases** 

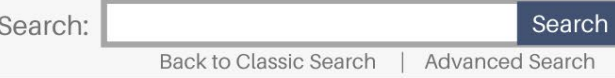

#### Publaned.gov 330+ journals integrated in PubMed

#### **NEJM**

**Maternal and Child Health Journal of Preventive Medicine Journal of Analytical Toxicology Public Health Reports Annual Review of Public Health** 

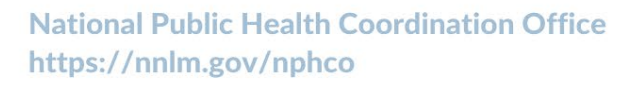

**DLICYMAP** 

data & mapping tool:

Cochrane

**Consensus-driven** 

systematic reviews

Travel-related control measures to contain the COVID-

19 pandemic: a rapid review

Trials  $\star$  Clinical Answers  $\star$  About  $\star$ 

**identify community** 

indicators and target

interventions

#### **JAMA Annals of Internal Medicine Clinical Infectious Diseases AJPH Tobacco Control**

**STAT!Ref** 

# 75 ebooks,

**CAB** 

regional national

& international

public health

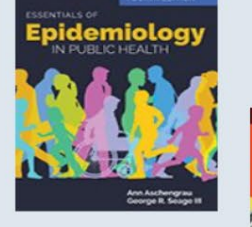

## tools & references

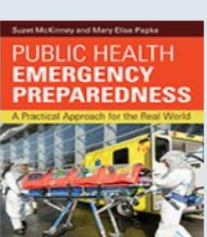

**Essential Evidence & AHFS DI Clinical Microbiology Procedures Red Book: Infectious Diseases** 

**Merck Manual Professional Version Manual of Clinical Microbiology** 

eCLIPSE

**CLSI standards for** clinical lab, evaluation, newborn screening & more from CLSI

 $\blacksquare$  Jacob Burns, Ani Movsityan, Jan M Stratil, Michaela Coenen, Karl MF Emmert-Starin Geffert, Sabine Hoffmann, Olaf Horsteld, Michael Laxy, Lisa M Pfadenhauer<br>Rain Geffert, Sabine Hoffmann, Olaf Horsteld, Michael Laxy Funded by the National Library of Medicine under Cooperative Agreement UG4LM012347 with the University of Massachusetts Medical School

**(db)** 

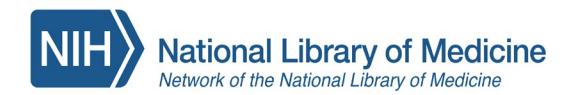

\_\_\_\_\_\_\_\_\_\_\_\_\_ .

Blurb for agency newsletters and other formats across a department. This is one example:

\_\_\_\_\_\_\_\_\_\_\_\_\_ (Department of Health) now makes available the Public Health Digital Library to help staff find and use the best evidence-based information available. The PHDL includes over 300 electronic journals spanning the diverse knowledge domains in public health; 75 electronic books in clinical and public health topics; global health and systematic reviews databases, and other information resources. The PHDL features the PubMed database which makes finding and accessing PHDL journals easy across any health-related topic. Users can also find and order articles not available through the PHDL from the partner library,

[Here you may want to provide instructions on where the PHDL can be found on your internal site.]

Online training and education are included in the program through the National Public Health Coordination Office. The Public Health Digital Library is a program of the National Library of Medicine in support of public health information needs across public health departments throughout the country. See the NNLM Training Calendar. With the PHDL, Public Health Departments across the country combine their resources to bring evidence-based information in contact with public health practice.

(optional image or a screen shot of the PHDL there)

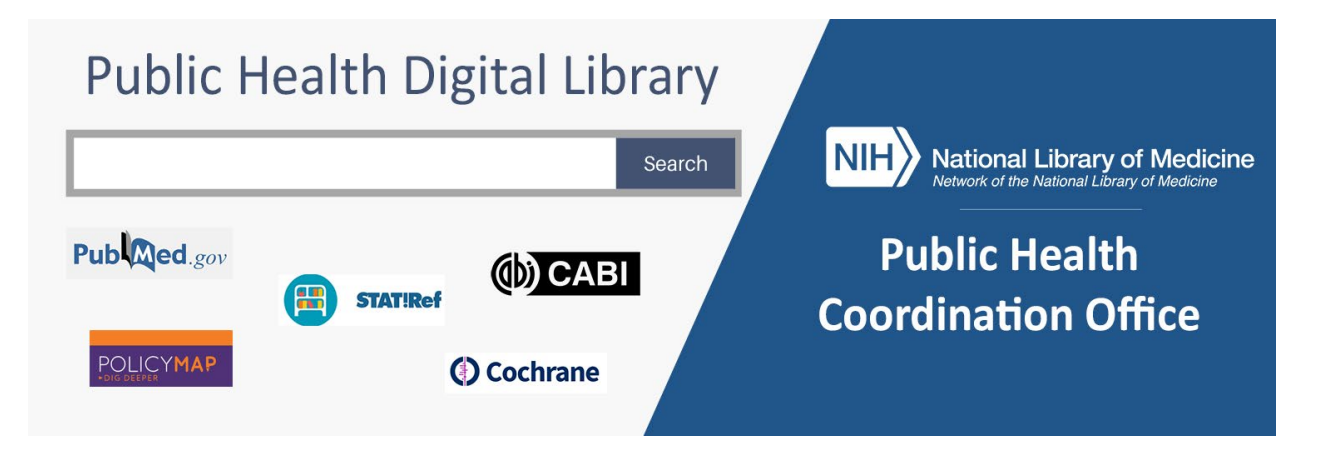

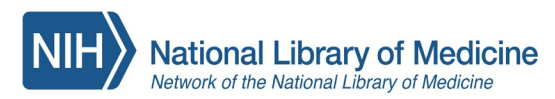

**National Public Health Coordination Office**

## Setting up PubMed for the Check PHDL Button with NCBI

Here's how to set your NCBI account to find PHDL full-text Check PHDL button.

Step 1: Go to PubMed; at upper right-hand corner click "**Log in**" and sign in with your accepted [federated](https://ncbiinsights.ncbi.nlm.nih.gov/my-ncbi-login-transition-tips/#choosing)  [account credentials.](https://ncbiinsights.ncbi.nlm.nih.gov/my-ncbi-login-transition-tips/#choosing)

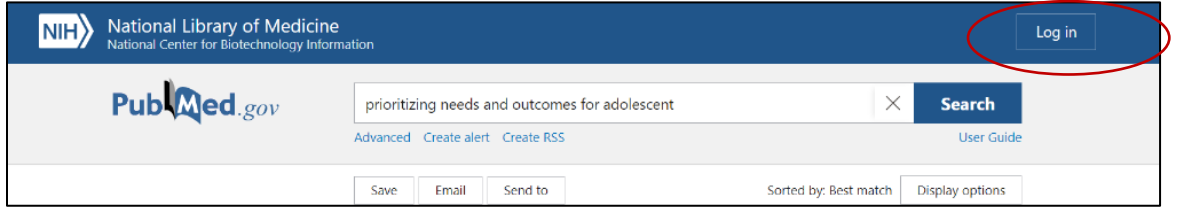

Step 2: Hold the cursor over your login name and click on **"Dashboard"** from the pop-up menu.

Step 3: In My NCBI click on the link "**NCBI Site Preferences**" in the upper right corner.

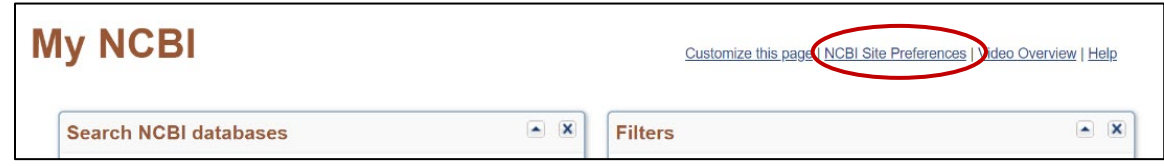

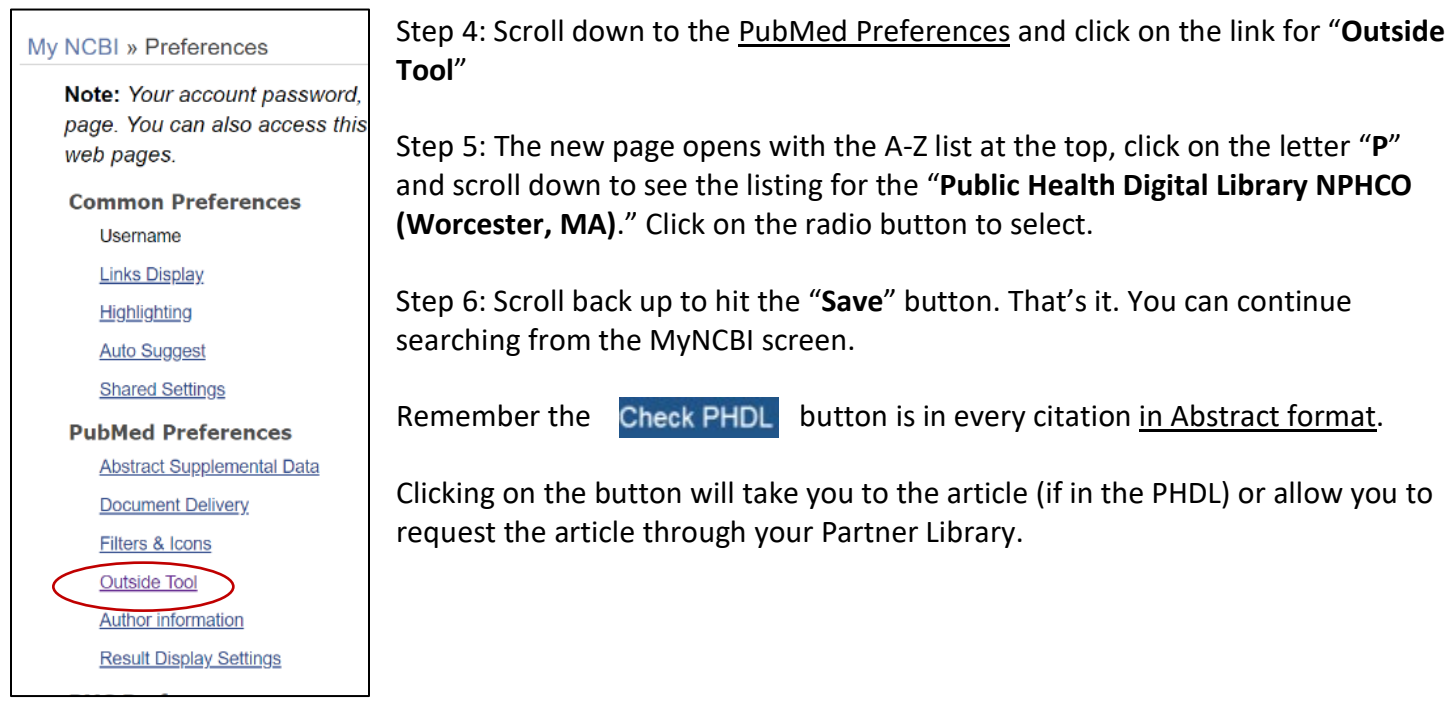

Your department's annual fees support the Public Health Digital Library collection and document delivery service.